## How to find your library's statistics in LibAnswers

For Ask a Librarian Delaware

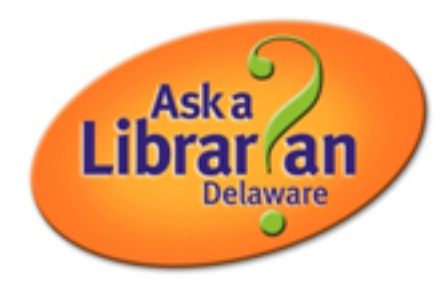

Library liaisons are the Administrators for their LibAnswers accounts.

Admins have access to reports and stats on LibAnswers among other ways to view patron use in order to help you and your library make decisions for marketing, staffing, best practices, and more.

Log in to LibAnswers (<http://answers.delawarelibraries/home.php>).

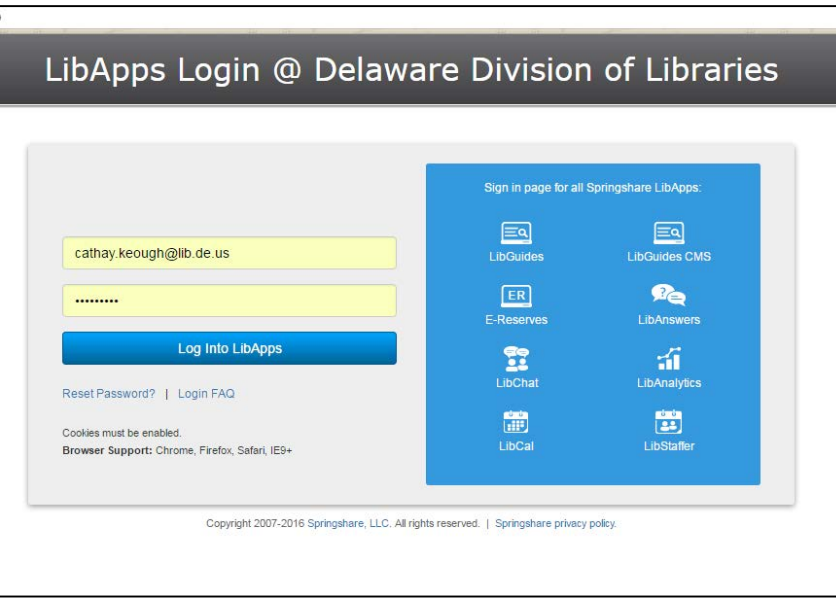

Remember that once you are logged into LibApps, you will need to be on the LibAnswers Dashboard to access your library's questions and stats. From LibApps, select LibAnswers from the dropdown menu.

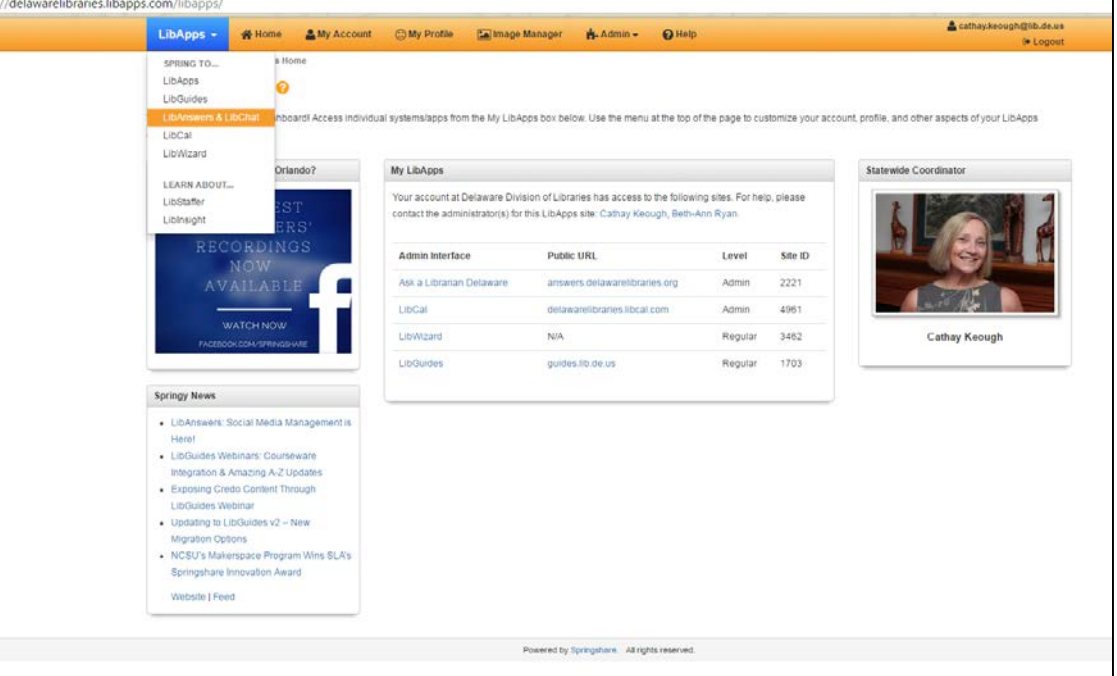

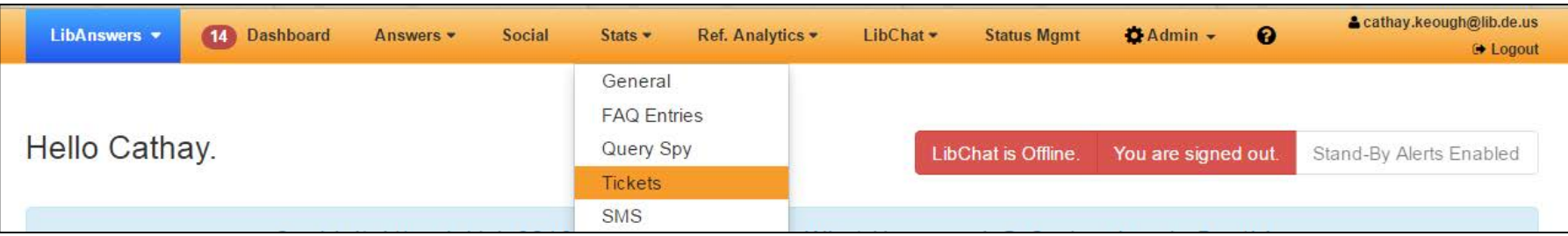

There are various ways to find usage data. For the purposes of this guide, we'll simplify by showing one main area so you have a starting place that will give you basic statistics.

Here are the steps:

1. From the Dashboard, go to Stats and select Tickets, as shown above.

The default will show you the monthly stats for Ask a Librarian Delaware, from the Dates and Times tab. Ask a Librarian Delaware shares the SMS Texting service statewide.

2. To find more specific information for your library, use the "Queue" dropdown menu and select the box next to your library's name.

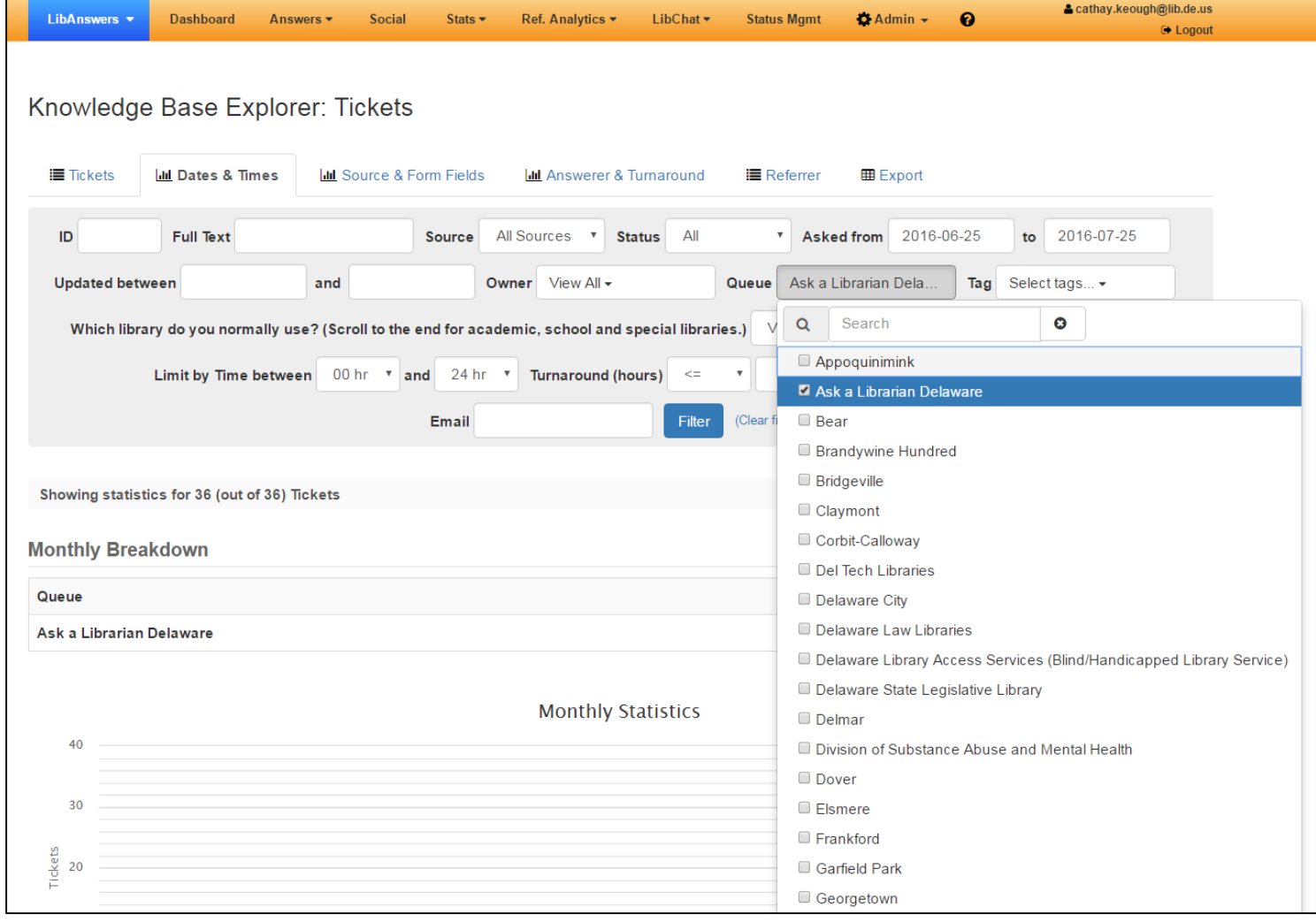

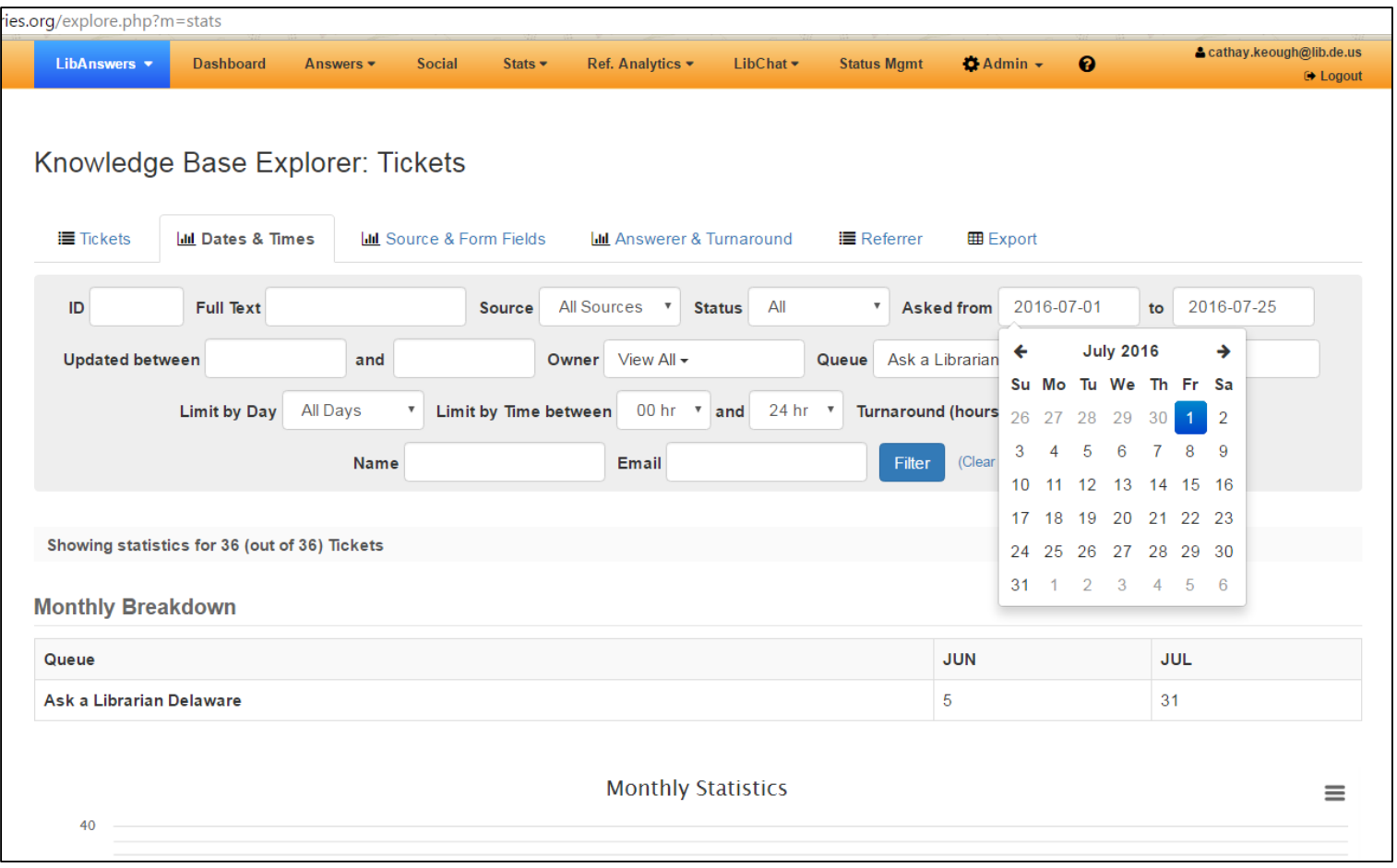

3. Determine the date range for the statistics you need.

4. When finished, select "Filter".

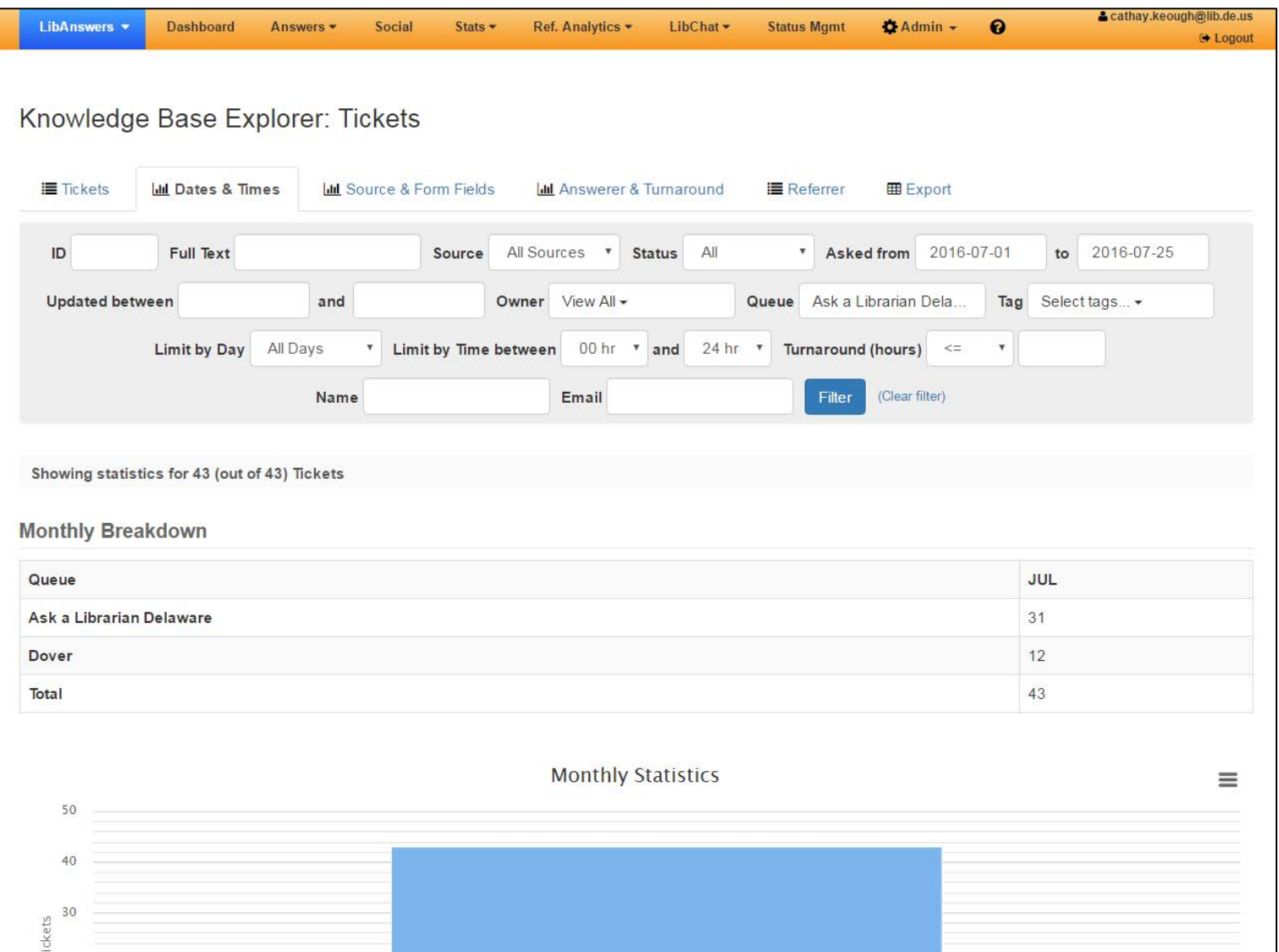

5. For the purposes of this demonstration, Dover Public Library and Ask a Librarian Delaware were selected for the date range July  $1 - 25$ , 2016. When Filter was pressed, it showed the monthly breakdown for 43 Tickets.

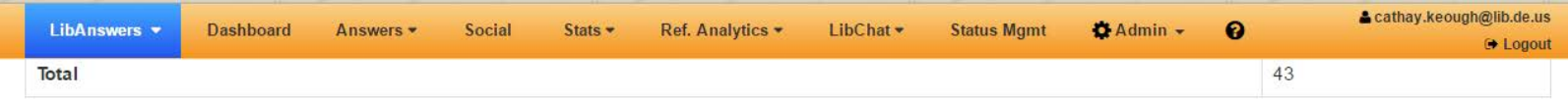

- 6. This area shows the following statistical views:
- a. Monthly Statistics
- b. Daily Distribution
- c. Daily Statistics
- d. Hourly Distribution
- e. Hourly Statistics
- f. Daily/Hour Distribution Table
- g. Daily/Hour Graph

Most of these views can be saved as PDFs, etc. See the  $\equiv$  symbol in the upper right corner of some areas.

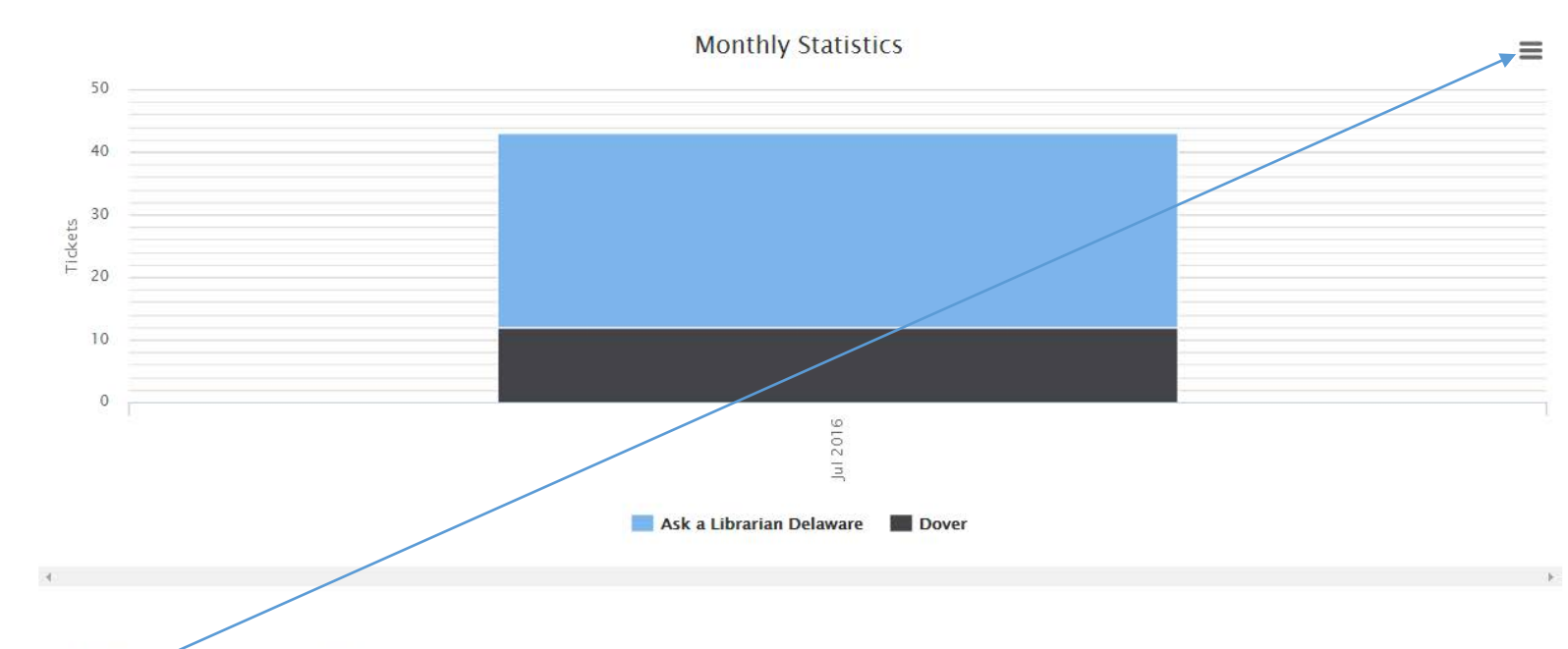

## Daily Distribution (on what days are the tickets created)

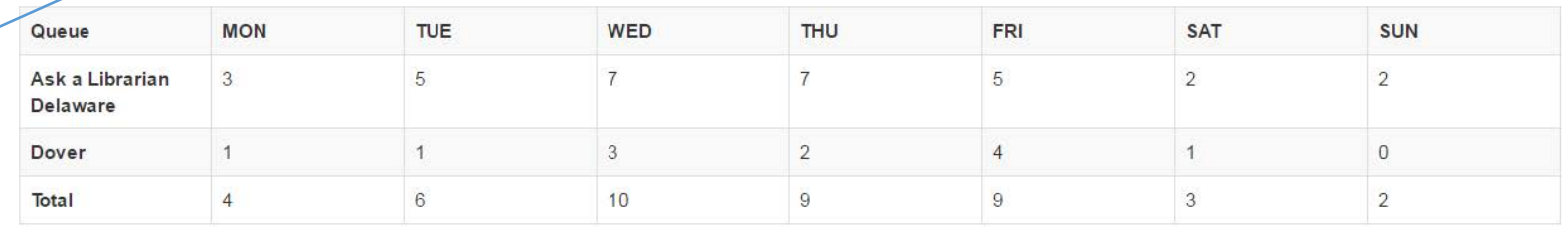

12.5

**Daily Statistics** 

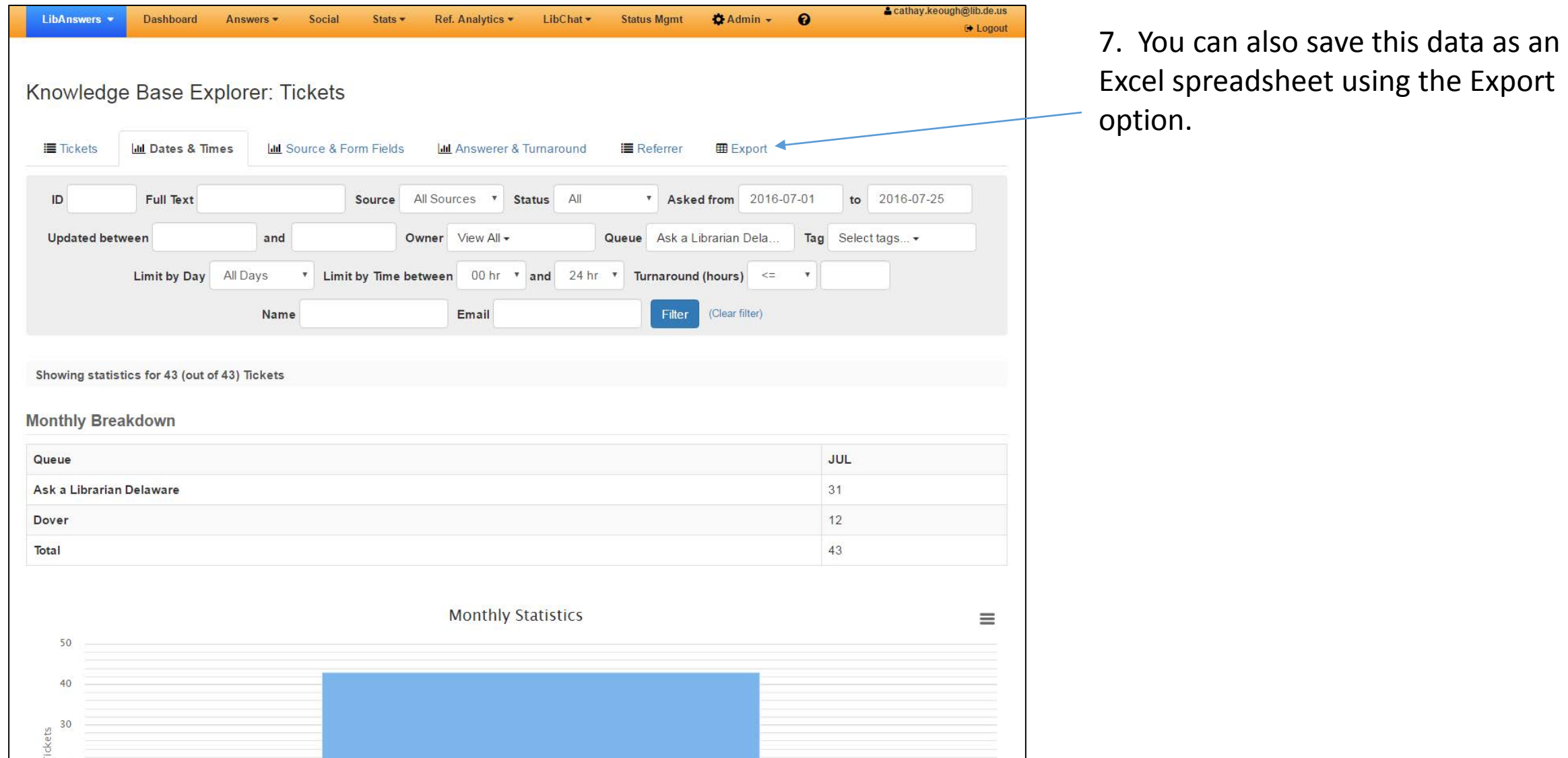

8. Reports and Stats like these (and more) are also compiled by the Reference Services Statewide Coordinator and submitted. You'll find these on the Ask a Librarian Delaware staff support site at:

## <http://aalstaff.lib.de.us/liaisons/reports/>

There is a shortcut for "Reports and Stats" on the home

page, as shown.aalstaff.lib.de.us  $\boxed{\alpha}$ Training & Meetings ~ Liaisons & Admins ~ Resources ~ Reports ~ Help and Tutorials ~ Contact Search Ask a Librarian Delaware Librar an **STAFF SUPPORT** What's New! YOU WANT TO BE A Reference Services Group Meeting Notes and Links **Reference**  $Tip #1:$ The Delaware Library Reference/Public Services Group Know your meeting was on Monday, June 13 from 1pm to 3pm, online The recording is now available; see the meeting notes **Librarian** community on this site's Meetings and Agendas page. This meeting featured guest presenter Noemi Mendez Eliasen, Data Dissemination Specialist, Customer Liaison & [...] in a public library  $\begin{array}{cccccccccc} * & * & \circ & * \end{array}$ AaLDE Staff News  $\rightarrow$ **Reference Meetings** ogin to LibAnswers Chat is discontinued - effective June 1 2016 August 08, 2016 -(email/SMS remain) Aug Delaware Reference/Public Services **Reports & Stats** -ai Meeting - online Reference Services Group Meeting Notes and Links October 17, 2016 -**AAL Staff Training** Oct Delaware Reference/Public Services June 2016 Monthly Report Meeting - online Marketing and Promoting Reference No events Services School is in, and so are well How to Log On to AdobeConnect

If you are searching for reference usage data and are not able to find what you are looking for, please email Statewide Coordinator Cathay at: [cathay.keough@lib.de.us](mailto:cathay.keough@lib.de.us)

## Thank you!

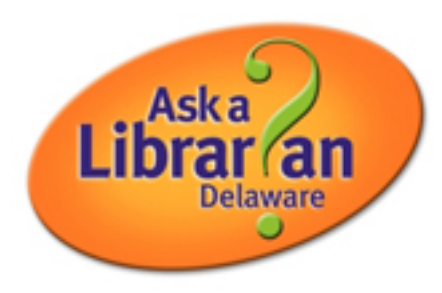